## *DASHBOARD* **PEMANTAUAN AKTIVITAS LINGKUNGAN GUNUNG ANAK KRAKATAU BERBASIS** *ANDROID*

**(Skripsi)**

**Oleh**

## **RAMADHAN ANDHIKA VIOAMANTA**

**1615061025**

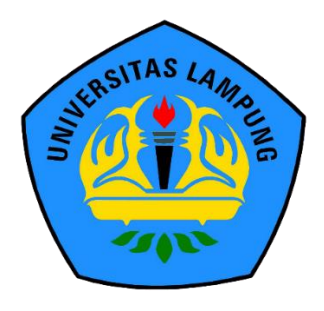

**FAKULTAS TEKNIK UNIVERSITAS LAMPUNG BANDAR LAMPUNG 2023**

#### **ABSTRAK**

### *DASHBOARD* **PEMANTAUAN AKTIVITAS LINGKUNGAN GUNUNG ANAK KRAKATAU BERBASIS** *ANDROID*

#### **Oleh**

#### **Ramadhan Andhika Vioamanta**

Aktivitas dari Gunung Anak Krakatau memiliki potensi dalam penyebab terjadinya bencana alam yaitu tsunami untuk daerah terdekat dari perairan gunung tersebut. Untuk mengurangi rasa kekhawatiran masyarakat maka dilakukannya pemantauan aktivitas dari perairan pada lingkungan Gunung Anak Krakatau berbasis *Internet of Thing (IoT)* untuk meminimalisir kerugian serta membantu pemerintah dalam menangani pemantauan aktivitas perairan lingkungan Gunung Anak Krakatau. Data yang didapat pada alat tersebut kemudian divisualisasikan ke dalam aplikasi *android* untuk mempermudah pemantauan data dan memberikan *notifikasi* apabila data yang diterima mencapai titik angka tertentu. Pengiriman data dilakukan dengan menggunakan protokol *Message Queuing Telemetry Transport (MQTT)* dan teknologi *Web Service* yaitu *Rest API*. Data yang didapatkan dan ditampilkan pada aplikasi berupa data mengenai ketinggian air, forecasting ketinggian air, data historis ketinggian air, tegangan baterai, suhu mikrokontroler dan data foto. *MQTT* digunakan dalam pengambilan data ketinggian air, *forecasting* ketinggian air, tegangan baterai dan suhu mikrokontroller, sedangkan RestAPI digunakan dalam pengambilan data historis ketinggian air, dan data foto.

*Kata kunci* — Gunung Anak Krakatau, *Internet of Thing (IoT), Android, MQTT, Web Service, Rest API.*

#### **ABSTRACT**

## **ANDROID-BASED MONITORING DASHBOARD FOR MOUNT ANAK KRAKATAU ENVIRONMENTAL ACTIVITIES**

#### **By**

#### **Ramadhan Andhika Vioamanta**

The activity of Mount Anak Krakatau has the potential to cause a natural disaster, namely a tsunami for the nearest area of the mountain's waters. To reduce the public's concern, monitoring activities from the waters in the environment of Mount Anak Krakatau is based on the Internet of Things (IoT) to minimize losses and assist the government in handling monitoring of activities in the waters around Mount Anak Krakatau. The data obtained on the tool is then visualized into an android application to facilitate data monitoring and provide notifications when the data received reaches a certain point. Data transmission is carried out using the Message Queuing Telemetry Transport (MQTT) protocol and Web Service technology, namely the Rest API. The data obtained and displayed in the application is in the form of data regarding water level, water level forecasting, historical water level data, battery voltage, microcontroller temperature and photo data. MQTT is used to retrieve water level data, forecasting water level, battery voltage and microcontroller temperature, while RestAPI is used to retrieve historical water level data and photo data.

Keywords — Mount Anak Krakatau, Internet of Thing (IoT), Android, MQTT, Web Service, Rest API.

## *DASHBOARD* **PEMANTAUAN AKTIVITAS LINGKUNGAN GUNUNG ANAK KRAKATAU BERBASIS** *ANDROID*

**Oleh**

## **RAMADHAN ANDHIKA VIOAMANTA**

**Skripsi**

**Sebagai Salah Satu Syarat untuk Mencapai Gelar SARJANA TEKNIK**

**Pada** 

**Jurusan Teknik Elektro Fakultas Teknik Universitas Lampung**

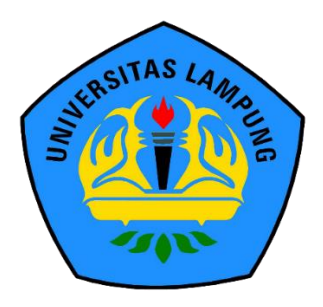

**FAKULTAS TEKNIK UNIVERSITAS LAMPUNG BANDAR LAMPUNG 2023**

Judul Skripsi

DASHBOARD PEMANTAUAN AKTIVITAS LINGKUNGAN GUNUNG ANAK KRAKATAU **BERBASIS ANDROID** Ramadhan Andhika Vioamanta

Nama Mahasiswa

: 1615061025 Nomor Pokok Mahasiswa

Jurusan

: Teknik Elektro

 $Teknik$ 

Fakultas

**MENYETUJUI** 

1. Komisi Pembimbing

Pembimbing Pendamping

Ir Gigih Forda Nama, S.T., M.T.I, IPM NIP. 198105282012121001

Pembimbing Utama

Mona Arif Muda, S.T., M.T NIP. 197111122000031002

2. Mengetahui

Ketua Jurusan **Teknik Elektro** 

SITAS LAMP

 $rac{1}{\cos \theta}$ 

Herlinawati, S.T., M.T. NIP. 197103141999032001

Ketua Program Studi Teknik Informatika

Arif Muda, S.T., M.T Mona HP. 197111122000031002

## **MENGESAHKAN**

1. Tim Penguji

Ketua

Penguji

τŚ

P.S

 $S_{17}$ 

SILAS LAMB

SITAS LAMP **SITAS LAIVIE** SITAS LAMP **SITAS LAMP** 

**SUAS LAMPUM** 

SITAS LAMPUNG SITAS LAMANT SITAS LAMPURIO

**不可 , 在不时可 」所 「「**」

SLAMP-MIS

 $\boxed{\mathsf{CS}}$ 

: Mona Arif Muda, S.T., M.T

: Ir. Gigih Forda Nama, S.T.,M.T.I., IPM Sekretaris

: Ing. Hery Dian Septama, S.T.

MPUL Z<br>G

2. Dekan Fakultas Teknik

**TERMAPENS** Dr. Eng. Ir. Helmy Fitriawan, S.T., M.Sc

NIP. 19750928 200112 1 002

Tanggal Lulus Ujian Skripsi: 14 April 2023

NO.

 $n_{d\bar{d}tj}$ 

 $H_{\rm 2}$ 

 $(14)^2$ 

### **SURAT PERNYATAAN**

Dengan ini saya menyatakan bahwa skripsi ini tidak terdapat karya yang pernah dilakukan orang lain dan sepanjang sepengetahuan saya tidak terdapat atau diterbitkan oleh orang lain, kecuali secara tertulis diacu dalam naskah ini sebagaimana yang disebutkan dalam daftar pustaka. Selain itu, saya menyatakan pula bahwa skripsi ini dibuat oleh saya sendiri.

Apabila pernyataan saya tidak benar, maka saya bersedia dikenai sanksi sesuai dengan hukum yang berlaku.

Rander Lampung, April 2023 3B4AKX384962633

Kamadnan Andhika Vioamanta NPM. 1615061025

# **DAFTAR ISI**

## Halaman

<span id="page-7-0"></span>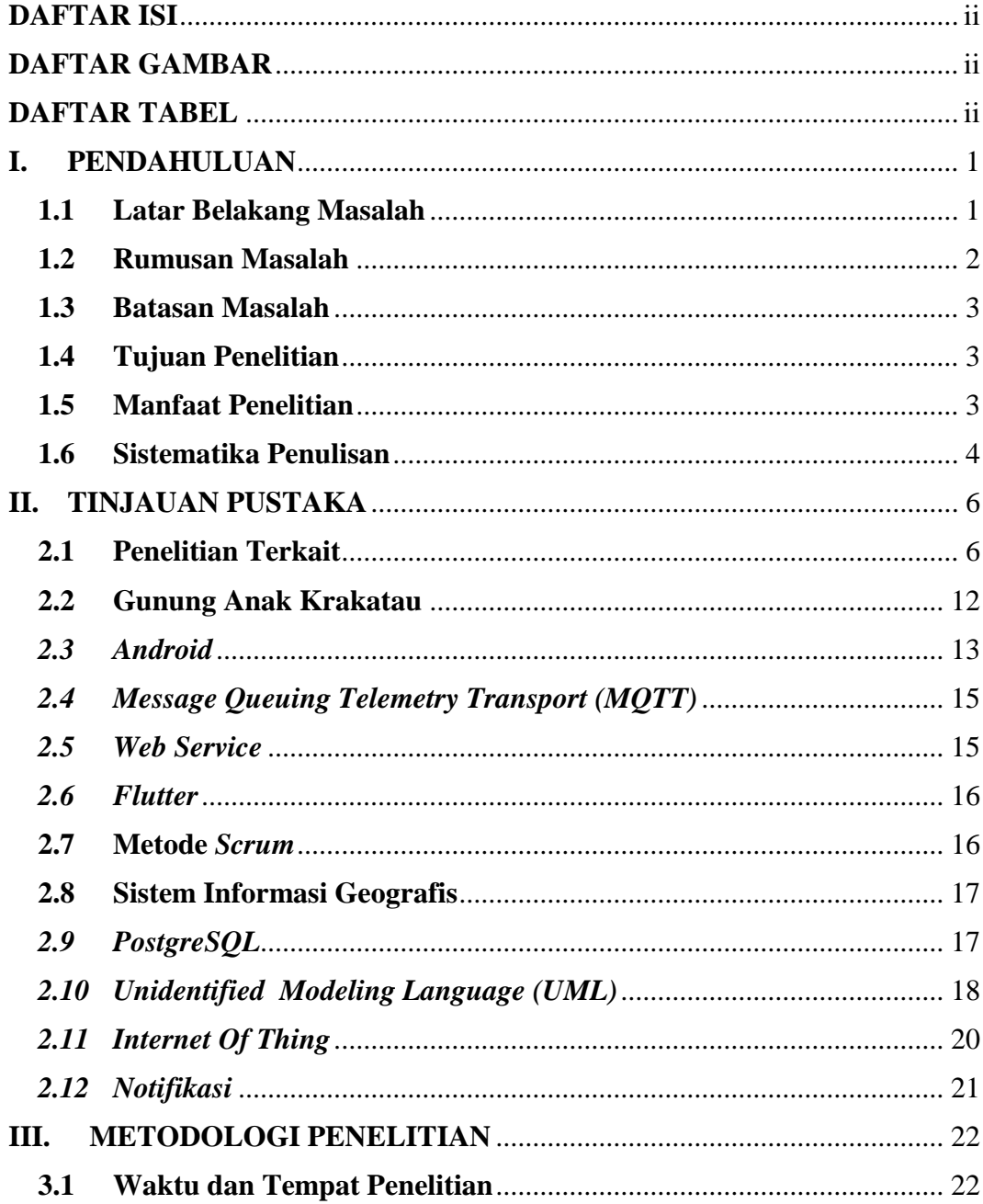

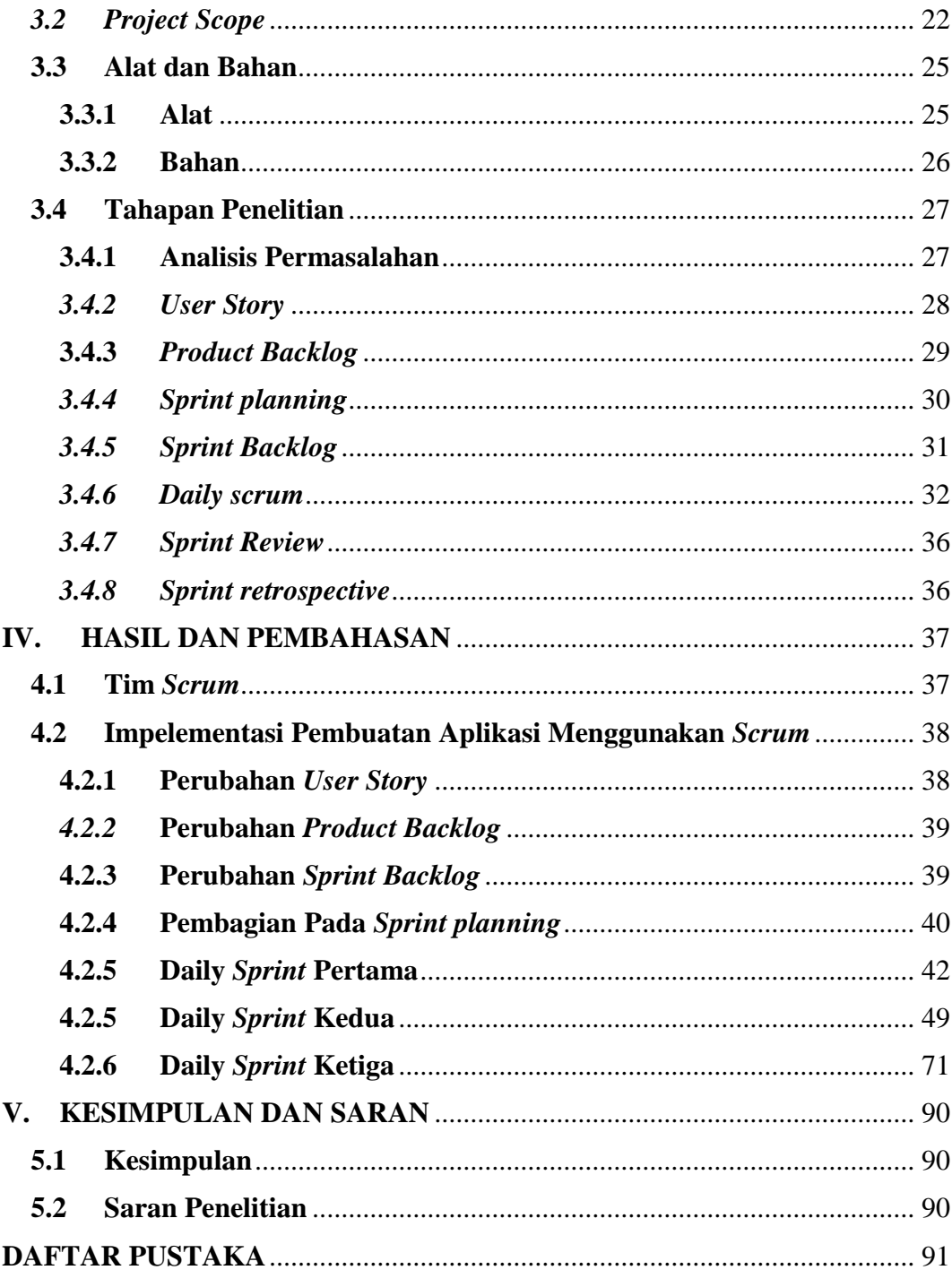

## **DAFTAR GAMBAR**

## Halaman

<span id="page-9-0"></span>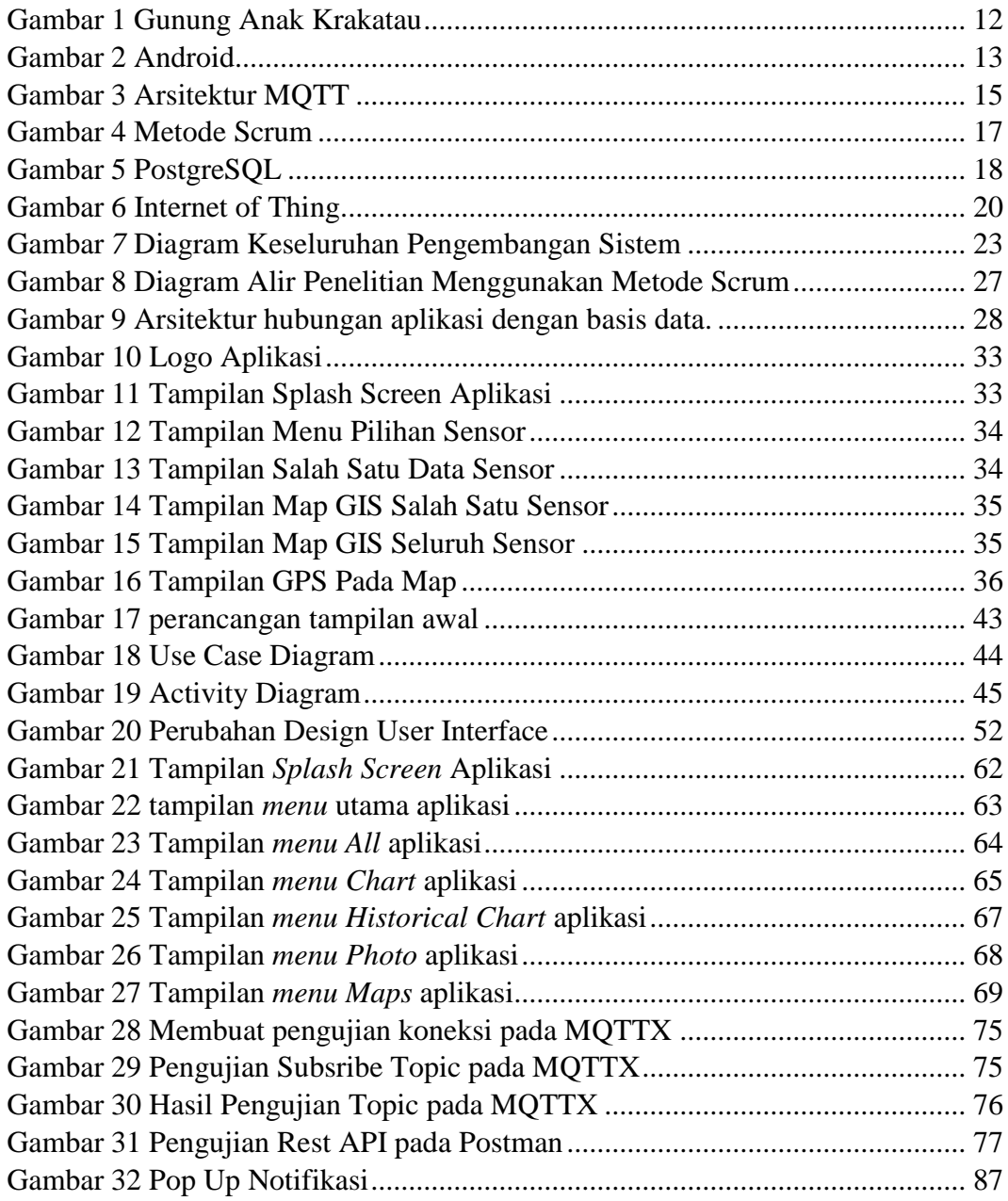

## **DAFTAR TABEL**

### Halaman

<span id="page-10-0"></span>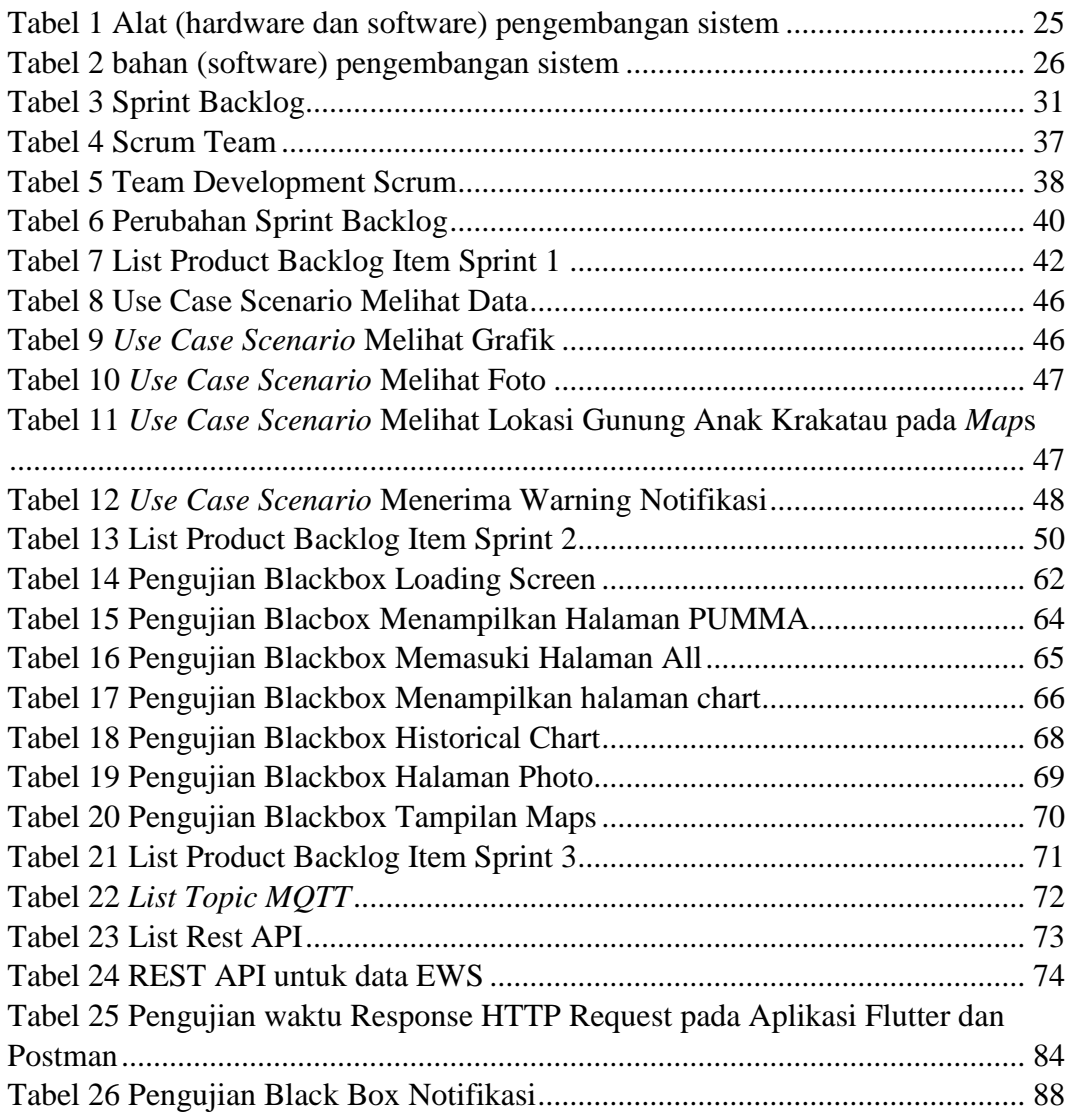

## **I. PENDAHULUAN**

#### <span id="page-11-1"></span><span id="page-11-0"></span>**1.1 Latar Belakang Masalah**

Gunung Anak Krakatau merupakan gunung api yang terbentuk setelah letusan dahsyat Gunung Krakatau pada tahun 1883. Gunung Anak Krakatau mulai aktif sejak tahun 2007 dan telah mengalami beberapa kali letusan yang cukup signifikan, seperti letusan pada tahun 2018 yang menimbulkan tsunami di Selat Sunda dan mengakibatkan ribuan korban jiwa.[1]

Letusan Gunung Anak Krakatau menjadi alasan dari kekhawatiran seluruh masyarakat dalam maupun luar negara terkhusus masyarakat yang berada di sekitar nya. Dikarenakan lokasi Gunung Anak Krakatau berada pada daerah perairan selat sunda aktivitas dari Gunung Anak Krakatau memiliki potensi dalam penyebab terjadinya bencana alam yaitu tsunami untuk daerah terdekat dari perairan gunung tersebut. Untuk mengurangi rasa kekhawatiran masyarakat maka dilakukannya pemantauan aktivitas dari perairan pada lingkungan Gunung Anak Krakatau.

Pemantauan aktivitas perairan lingkungan Gunung Anak Krakatau dilakukan agar dapat memprediksi potensi bencana tsunami dan memberikan peringatan dini kepada masyarakat sekitar. Pemantauan ini sudah dilakukan oleh Badan Meteorologi, Klimatologi dan Geofisika (BMKG) dengan meletakkan alat alat yang berisikan sensor tertentu untuk mengetahui aktivitas perairan sekitar gunung anak Krakatau. Namun beberapa dari alat yang telah dipasang terdapat beberapa masalah yaitu alat tidak bekerja dengan baik, alat mengalami kerusakan. dan sempat dilaporkan bahwa alat yang dipasang di lokasi tersebut hilang. Hal ini membuat kerugian besar bagi Lembaga BMKG dan pemerintah akibat beberapa masalah alat tersebut. Hal tersebut juga dapat membahayakan bagi seluruh masyarakat dikarenakan tidak terpantaunya aktivitas Gunung Anak Krakatau dengan baik sebagai mana mestinya.

Berdasarkan permasalah tersebut, diciptakannya alat pemantauan menggunakan *Internet of Thing* yang sangat berguna untuk meminimalisir kerugian serta membantu pemerintah dalam menangani pemantauan aktivitas perairan lingkungan Gunung Anak Krakatau. Alat yang dibuat seluruhnya dipertimbangkan berdasarkan alat yang ada serta memperhitungkan objektif dari alam yang bisa diambil sebagai data pemantauan. Alat yang diciptakan berfungsi untuk melakukan pengukuran ketinggian air laut, mengambil real-time foto alat yang terpasang dan , mengukur tegangan baterai pada alat yang diletakkan pada beberapa daerah di sekitar Gunung Anak Krakatau dan melakukan pengiriman data menggunakan *node red* ke basis data. Namun dalam pengimplementasiannya belum menggunakan sebuah software khusus untuk melihat pergerakan data serta memberikan notifikasi apabila terjadi sesuatu yang tidak normal terhadap lingkungan di lokasi alat terpasang.

Pada penelitian ini, dibuatlah sebuah sistem yang dapat membantu melakukan pemantauan data yang mendeteksi aktivitas lingkungan di lokasi tersebut melalui aplikasi *Android*. Sistem ini berguna agar aktivitas data dapat terbaca dengan jelas dan cepat serta dapat menerima pemberitahuan langsung apabila parameter data sensor pada alat mencapai titik yang ditentukan sebagai tanda terjadinya suatu bencana. Aplikasi *Android* ini akan memunculkan nilai ketinggian air, dan data perhitungan *forecasting* ketinggian air hasil dari pemantauan alat yang terpasang dan perhitungan dari *server*. Selain itu aplikasi ini akan memunculkan data tegangan baterai, dan data suhu mikrokontroler pada alat yang terpasang untuk dilakukannya pemantauan pada alat tersebut.

### <span id="page-12-0"></span>**1.2 Rumusan Masalah**

Rumusan masalah dari penelitian ini adalah:

- 1. Bagaimana cara menampilkan data ketinggian gelombang laut, data *forecasting* ketinggian gelombang laut, data kapasitas baterai mikrokontroler, data suhu mikrokontroler, dan data foto dari basis data?
- 2. Bagaimana cara memberikan notifikasi berupa perubahan data yang mencapai titik atau angka tertentu.

#### <span id="page-13-0"></span>**1.3 Batasan Masalah**

Batasan masalah dari penelitian ini adalah:

- 1. Sistem ini hanya berfokus pada penampilan data dari ketinggian gelombang laut, *forecasting* ketinggian gelombang laut, kapasitas baterai, suhu mikrokontroller, dan data foto serta penampilan grafik dari data ketinggian gelombang laut dan *forecasting* dari data ketinggian gelombang laut yang bersumber dari basis data.
- 2. Aplikasi dijalankan pada *smartphone Android.*

#### <span id="page-13-1"></span>**1.4 Tujuan Penelitian**

Tujuan dari penelitian ini adalah:

- 1. Membuat aplikasi yang dapat menampilkan data ketinggian gelombang laut, kapasitas baterai, suhu mikrokontroler, data *forecasting* ketinggian gelombang laut, data historis ketinggian gelombang laut dan data foto menggunakan teknologi *MQTT* dan *Rest API*.
- 2. Membuat aplikasi yang dapat memberikan notifikasi berupa perubahan data yang mencapai titik atau angka tertentu.

#### <span id="page-13-2"></span>**1.5 Manfaat Penelitian**

Manfaat penelitian ini adalah:

1. Mempermudah pemantauan serta mendapatkan informasi mengenai aktivitas sensor ketinggian gelombang laut, tegangan baterai, suhu

mikrokontroler yang terdapat pada alat yang terpasang pada lingkungan Gunung Anak Krakatau

2. Memberikan peringatan dini melalui *smartphone* yang bertujuan untuk mitigasi bencana yang diakibatkan perubahan aktivitas ketinggian air di lingkungan alat terpasang.

### <span id="page-14-0"></span>**1.6 Sistematika Penulisan**

Dalam pembahasan laporan penelitian ini, sistematika penulisan yang digunakan adalah sebagai berikut :

### **BAB I : PENDAHULUAN**

Menjelaskan tentang latar belakang masalah, rumusan masalah, batasan masalah, tujuan penelitian, dan sistematika penulisan laporan sistem pemantauan Gunung Anak Krakatau berbasis *Android*

## **BAB II : TINJAUAN PUSTAKA DAN LANDASAN TEORI**

Membahas tentang penelitian-penelitian terkait pada tinjauan pustaka, dan dasar-dasar teori dari Gunung Anak Krakatau, metode *scrum*, sistem informasi geografis, basis data *postgreql*, *Android, Unidentified Modeling Language (UML),* dan *Internet of Thing (IoT).*

#### **BAB III : METODE PENELITIAN**

Menjelaskan waktu, tempat, alat dan bahan, dan tahapannya tentang sistem pemantauan Gunung Anak Krakatau berbasis *Android* menggunakan metode *scrum* meliputi Analisa permasalahan, membuat *user story,* membuat *product backlog,* merancang *Sprint planning,*  merancang *sprint backlog,* menjalankan *Daily scrum,* menjelaskan *sprint preview,* dan menjelaskan *Sprint retrospective*, kemudian menjelaskan pengujian aplikasi.

### **BAB IV : HASIL DAN PEMBAHASAN**

Memaparkan hasil penelitian dan pembahasan dari tahapan penelitian pada sistem pemantauan Gunung Anak Krakatau berbasis *Android*. Hasil dan pembahasan meliputi hasil pengumpulan data, penjelasan tim *scrum,* implementasi pembuatan aplikasi menggunakan metode *scrum* yang berisikan *user story, , sprint backlog,* pembagian *Sprint planning,*  pelaksanaan *sprint* pertama*, sprint* kedua*, dan sprint* ketiga*,* dan terakhir yaitu pengujian produk

## **BAB V : KESIMPULAN DAN SARAN**

Memuat tentang kesimpulan dari hasil penelitian dan saran dari hasil penelitian untuk pengembangan penelitian selanjutnya.

## **DAFTAR PUSTAKA**

#### **LAMPIRAN**

## **II. TINJAUAN PUSTAKA**

#### <span id="page-16-1"></span><span id="page-16-0"></span>**2.1 Penelitian Terkait**

Penelitian terkait mengambil dari beberapa contoh penelitian yang telah dilakukan sebagai pedoman atau contoh dalam penelitian yang sedang dilakukan.

2.1.1 Aplikasi Penanda Lokasi Peta Digital Berbasis *Mobile GIS* Pada *Smartphone Android.* 

Jurnal yang ditulis oleh Gunita Mustika Hati, Andri Supriyogi, S.T., M.T., dan Bandi Sasmito, S.T., M.T. merupakan penelitian tentang penggunaan Sistem Informasi Geografis pada *smartphone*. Peta lokasi yang digunakan yaitu *google Maps* dengan dilakukan pendaftaran kunci yang disebut dengan *API keys.* Hasil akhir dari penelitian ini berupa penanda peta lokasi dengan basis *mobile GIS* pada *Android* yang berfungsi sebagai penampil rute pada peta.[2]

2.1.2 Perancangan Konseptual Aplikasi *Android* Untuk Tanggap Bencana Menggunakan Data *Crowdsourcing*

Jurnal yang ditulis oleh Putra merupakan penelitian tentang aplikasi yang membantu dalam kesiapsiagaan terhadap bencana alam menggunakan data *crowdsourcing*. Aplikasi memanfaatkan *crowdsourcing* yang merupakan metode alternatif dengan memberdayakan sumber daya manusia dalam pengisian informasi.

Hasil dari penelitian ini yaitu aplikasi dapat membantu antar pengguna untuk saling mendapatkan informasi barak pengungsian pada lokasi yang diisikan pengguna melalui *Maps*.[3]

2.1.3 Implementasi Sistem Informasi Geografis Daerah Pariwisata Kabupaten Temanggung Berbasis *Android* dengan *Global Positioning System* (*GPS*)

Jurnal yang ditulis oleh Kartika Imam Santoso dan Muhammad Nur Rais merupakan penelitian tentang penggunaan sistem informasi geografis berbasis *Android* dengan menggunakan teknologi *global positioning system (GPS)*. Pengimplementasian sistem informasi geografis bertujuan untuk membangun aplikasi yang menerapkan layanan *google Maps application programming interface* (*API*) sebagai aplikasi yang dapat memudahkan wisatawan dalam memperoleh informasi pemetaan lokasi, rute dan fasilitas pendukung wisata. Hasil dari penelitian ini adalah mempermudah wisatawan dalam memperoleh informasi tentang objek wisata dan rute dari lokasi pengguna ke lokasi tujuan objek wisata dengan menggunakan *GPS*.[4]

## 2.1.4 Sistem Informasi Mitigasi Bencana Bpbd Kabupaten Kuningan Berbasis *Android*

Jurnal yang ditulis oleh Didin Lukmanudin, Fahmi Yusuf dan Iwan Lesmana merupakan penelitian tentang sistem informasi yang bertujuan untuk mengurangi resiko bencana berbasis *Android*. Tujuan dari penelitian ini yaitu untuk meningkatkan kesiapsiagaan masyarakat dalam menghadapi bencana. Hasil dari penelitian ini yaitu berupa notifikasi kepada pengguna perangkat *smartphone* ketika ada informasi bencana alam dan peringatan dini. Pengguna aplikasi juga dapat melaporkan bencana alam yang terjadi di lokasi pengguna atau sekitarnya dan dapat melakukan diskusi dengan pihak admin.[5]

## 2.1.5 Sistem *Monitoring* dan Pengendalian Suhu dan Kelembaban Ruang pada Rumah Walet Berbasis *Android*, *Web*, dan *SMS*

Jurnal yang ditulis oleh Rachmad Andri Atmoko merupakan penelitian tentang sistem *monitoring* serta pengendalian suhu dan kelembaban ruang berbasis *Android*, *web* dan juga *SMS*. Dalam pengendaliannya dilakukan menggunakan sensor *DHT11* yang terhubung pada mikrokontroller, kemudian data disimpan ke dalam basis data. Apabila data tidak sesuai dengan parameter yang telah ditentukan maka akan dilakukan pengiriman notifikasi pada aplikasi *Android*, *web* serta *SMS* baik secara manual maupun otomatis.[6]

## 2.1.6 Aplikasi *Self Service Menu* Menggunakan Metode *Scrum* Berbasis *Android*

Jurnal yang ditulis oleh Chrismanto Eka Prastio, dan Nur Ani merupakan penelitian yang menerapkan metode *Scrum* dalam pengembangan aplikasi berbasis *Android*. Dalam penelitian menggunakan metode tersebut, penulis memulai dengan melakukan pencarian sumber penelitian, lalu dilakukan pengumpulan data. Dari data yang terkumpul kemudian dilakukan identifikasi masalah yang kemudian dilanjutkan dengan analisas kebutuhan sesuai dengan masalah yang telah diideentifikasi. Setelah beberapa tahap dilakukan maka dilakukan tahap perancangan dan pembuatan aplikasi. Tahap selanjutnya yaitu *delivery* dan implementasi sistem yang berisikan tentang perilisan aplikasi yang sudah tidak terdapat perbaikan dan perubahan kepada pengguna. Tahap akhir dari metode *scrum* ini yaitu pembuatan laporan untuk mendapatkan kesimpulan dari hasil penelitian.[7]

## 2.1.7 Perancangan Aplikasi Absensi *Online* dengan Menggunakan Bahasa Pemrograman *Kotlin*

Jurnal yang ditulis oleh Arafat Febriandirza merupakan penelitian tentang perancangan sebuah aplikasi absensi *online* yang menggunakan bahasa pemrograman kotlin. Penelitian ini memiliki tujuan untuk mengurangi tingkat kecurangan dalam memanipulasi data absensi manual yang bisa merugikan perusahaan sehingga menghambat kinerja kemajuan perusahaan. Dalam pembuatan aplikasi ini menggunakan bahasa pemrograman *Android* yaitu *kotlin* karena bahasanya yang interoperabilitas dan pragmatis. Pragmatis karena menkombinasikan *object oriented* dan bahasa fungsional, dan interoperabilitas karena bahasa ini dapat digabungkan dalam satu proyek dengan bahasa pemrograman *java*. Penelitian ini menghasilkan suatu aplikasi absensi *online* menggunakan smartphone untuk memasukkan data absen, dan *HRD* dapat mencetak laporan kegiatan karyawan.<sup>[8]</sup>

## *2.1.8 An offline–online Web-GIS Android application for fast data acquisition of landslIDe hazard and risk*

Jurnal yang ditulis oleh Roya Olyazadeh, Karen Sudmeier-Rieux, Michel Jaboyedoff, Marc-Henri Derron, dan Sanjaya Devkota merupakan penelitian tentang aplikasi *Android* menggunakan *web* sistem informasi geografis *online* untuk akuisisi data cepat bahaya dan risiko bencana tanah longsor. Penelitian ini menggunakan teknologi sistem informasi geografis untuk meningkatkan penelusuran lapangan di area kritis guna meningkatkan analisis pola dan pemicu bahaya. *Prototype* dibuat menggunakan teknologi web-gis sumber terbuka seperti peta *leaflet*, *Cordova*, *GeoServer*, *PostgreSQL* sebagai sistem manajemen basis data, dan *PostGIS* sebagai *plug-in* - nya untuk mengolah basis data spasial.[9]

## *2.1.9 Monitoring glacier variations on Geladandong mountain, central Tibetan Plateau, from 1969 to 2002 using remote-sensing and GIS technologies*

Jurnal yang ditulis oleh Qunghua YE, Shichang KANG, Feng CHEN, dan Jinghua WANG merupakan penelitian tentang pemantauan variasi gletser yang ada pada gunung gelandandong di Dataran Tinggi Tibet Tengah dari

tahun 1969 sampai dengan tahun 2002 menggunakan teknologi penginderaan jarak jauh dan sistem informasi geografis. Penelitian ini menggunakan sistem informasi geografis dengan melakukan pengambilan citra landsat pada tiga waktu berbeda yaitu 1973 sampai 1976, tahun 1992 dan tahun 2002. Penelitian dilakukan dengan mengembangkan klasifikasi *hybrid* hasil dari citra digital berbasis waktu pada sel grid. Hasil dari pengembangan klasifikasi ini sebagian besar variasi gletser dan kesalahan klasifikasi dapat diidentifikasi dengan baik namun masih perlu adanya pembelajaran lebih lanjut tentang ketidakpastian pengukuran metode *hybrid-grid* tersebut.[10]

## *2.1.10 The Innovation Development of Early Flash Flood Warning System Based on Digital Image Processing through Android Smartphone.*

Jurnal yang ditulis oleh Rio Priantama, Nunu Nugraha dan Erlan Darmawan merupakan penelitian tentang inovasi sistem peringatan dini banjir bandang menggunakan *Android* dengan basis pengolahan citra digital. Penelitian ini menggunakan teknologi pengolahan citra yang diintegrasikan pada *smartphone Android* yang mampu mendeteksi ketinggian air melalui *IP camera* dan diolah menjadi informasi bagi pihak berkepentingan. Hasil analisis deteksi ketinggian air dilakukan pada komputer *server*. Aplikasi peringatan dini pada *smartphone* ditentukan oleh hasil pengolahan data lalu data diterima dari *server* komputer ke *Android* melalui jaringan internet. Namun dalam implementasiannya memiliki kendala yang disebabkan terputusnya komunikasi internet sehingga proses pengiriman data terganggu.[11]

## *2.1.11 Real-time vibration monitoring in Android smart phone using location based service*

Jurnal yang ditulis oleh G. Sujith, P.V. Vinod, M.S. Vinaya, dan S. Suresh Babu merupakan penelitian tentang pemantuan getaran secara *real-time* menggunakan *Android* dengan berbasis lokasi. Penelitian ini memiliki tujuan untuk pencegahan kerusakan pada muatan halus yang diangkut oleh truk yang terjadi akibat getaran ketika pengangkutan. Dalam pembuatan alatnya dilakukan dengan menggunakan *Arduino Uno* yang dihubungkan ke *smartphone Android* dengan bantuan modul *bluetooth*. Sensor yang digunakan yaitu *vibration detector* dengan seri *VS01A*. hasil pembacaan sensor tersebut akan ditampilkan pada *smartphone Android* kemudian dikirim melalui *General Packer Radio Service (GPRS)* seluler ke *server web-GIS*. *Web-GIS* dalam penelitian ini berfungsi sebagai pemantauan waktu secara *real-time* dan memantau kontrol getaran kendaraan selama transportasi.[12]

## *2.1.12 Scrum Method Implementation in a Software Development Project Management*

Jurnal yang ditulis oleh Putu Adi Guna Permana merupakan penelitian tentang implementasi metode *scrum* pada *management project* pembuatan perangkat lunak. Pada penerapannya, penulis melakukan beberapa langkah langkah dalam pengerjaan menggunakan *scrum*. Langkah pertama yang dilakukan yaitu menentukan *product backlog* yang berisikan tentang fitur fitur pada proyek yang akan dibangun, kemudian dilakukan *Sprint planning* yaitu penentuan waktu pengerjaan dari setiap bagian atau setiap fitur yang akan dikerjakan. Setelah merencanakan *sprint*, maka dilakukan *daily meeting* yang berisikan tentang pelaporan pengerjaan dari tiap bidang atau fitur untuk melihat kesesuaian waktu proyek selesai dengan perencanaan waktu yang telah ditentukan. Selanjutnya terdapat *Sprint Review* yang berisikan tentang demonstrasi dari pekerjaan yang telah diselesaikan, demo ini dilakukan oleh pekerja pada bidang masing masing. Dan terdapat *Sprint retrospective* yaitu pembahasan pada tim *scrum* tentang kendala atau masalah pada proyek, dan penentuan untuk melanjutkan atau tidak nya tugas yang belum diselesaikan.<sup>[13]</sup>

## *2.1.13 Applying Agile Methodology in Mobile Software Engineering: Android Application Development and its Challenges*

Jurnal yang ditulis oleh Shakira Banu Kaleel dan Ssowjanya HariShankar merupakan penetlitian tentang pengaplikasian metode *agile* dalam rekayasa perangkat lunak seluler. Dalam penelitian tersebut dilakukan sebuah pengembangan pencadangan aman *Android* menggunakan python yang dalam pengelolaan pengerjaannya menggunakan metode *scrum*. Penelitian ini berfokus pada metode *scrum* untuk mempercepat pengerjaan penelitian. Hasil dari penelitian ini berupa berhasilnya aplikasi dalam melakukan pencadangan data dengan pengurangan biaya komunikasi dan konsumsi bandwitch jaringan. Dan hasil dari penggunaan *scrum* yaitu peneliti dapat membangun perangkat lunak, mengakomodasi perubahan dalam persyaratan dan rencana serta meningkatkan keterampilan teknis untuk beradaptasi dengan teknologi dan alat yang digunakan selama proyek.[14]

## <span id="page-22-0"></span>**2.2 Gunung Anak Krakatau**

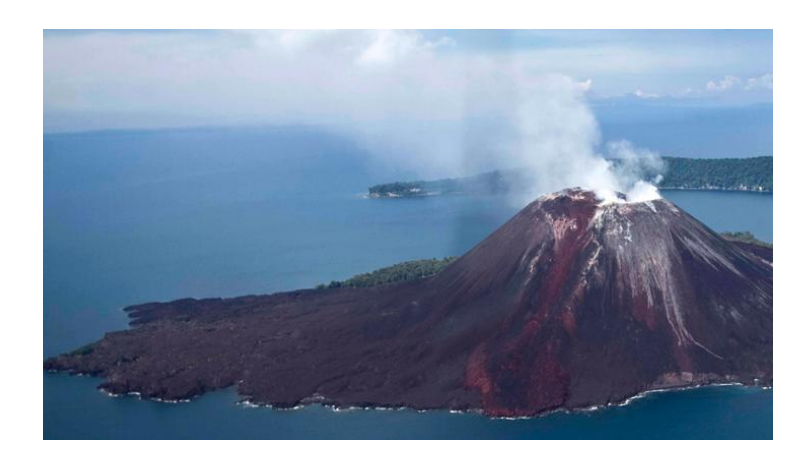

Gambar 1 Gunung Anak Krakatau

<span id="page-22-1"></span>Gunung anak Krakatau terletak di selat sunda, dan masuk ke dalam wilayah Lampung selatan, Provinsi Lampung. Gunung anak Krakatau merupakan salah satu dari 129 gunung api aktif di Indonesia. Gunung anak Krakatau mulai diketahui sejak tahun 1929 dan dari tahun tersebut sampai saat ini terhitung sekurang kurang nya telah meletus 80 kali atau terjadi erupsi explosif atau efusif setiap tahun. Tercatat pada tahun 1993 sampai dengan tahun 2001, letusan terjadi hampir setiap hari.[1] Gunung anak Krakatau merupakan pulau gunung api yang tersusun oleh perselingan lapisan aliran lava dan endapan piroklastika. Lokasi Gunung Anak Krakatau terletak pada Pulau Anak Krakatau di perairan Selat Sunda. Dengan kondisi geografis tersebut, daerah sekitar gunung anak Krakatau telah dilakukan pemasangan alat pengukuran berbasis gelombang laut untuk mengantisipasi dampak dari aktivitas vulkanik gunung tersebut terhadap gelombang laut di sekitarnya.

### <span id="page-23-0"></span>*2.3 Android*

*Android* merupakan suatu sistem operasi dengan basis *kernel linux* yang dirancang oleh *google* untuk mendukung kinerja perangkat elektronik layar sentuh. *Android* bersifat *open source*, mudah dimodifikasi, diperbaiki dan didistribusikan oleh kreator perangkat lunak. Karena sifatnya yang *open source*, perusahaan teknologi serta para pembuat aplikasi bebas untuk membuat aplikasi dengan kode keluaran dari *google* dan bebas menggunakan *OS* ini diperangkatnya tanpa lisensi. Karena *Android* merupakan keluaran dari *google, Android* memiliki jutaan *support* aplikasi gratis maupun berbayar yang dapat di unduh melalui *google play*.

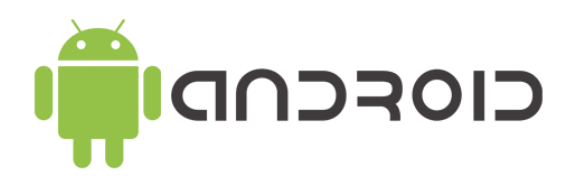

Gambar 2 *Android*

<span id="page-23-1"></span>*Android* pertama kali rilis pada tahun 2009 dan sampai saat ini sudah mengalami perubahan dan peningkatan versi. Versi *Android* saat ini merupakan hasil dari perbaikan, pembaruan, serta penambahan fitur dari versi versi yang ada sebelumnya.[3] Berikut merupakan versi versi *Android* dari awal tahun keluar sampai saat ini:

- 1. *Android Astro* (versi 1.0)
- 2. *Android Bender* (versi 1.1)
- 3. *Android Cupcake* (versi 1.5)
- 4. *Android Doughnut* (versi 1.6)
- 5. *Android Éclair* (versi 2.0 dan 2.1)
- 6. *Android Frozen Yogurt* / *Froyo* (versi 2.2)
- 7. *Android Ginger Bread* (versi 2.3)
- 8. *Android Honeycomb* (versi 3.0)
- 9. *Android Ice Cream Sandwich* (versi 4.0)
- 10. *Android Jellybean* (versi 4.1)
- 11. *Android KitKat* (versi 4.4)
- 12. *Android Lollipop* (versi 5.0)
- 13. *Android Marsmallow* (versi 6.0)
- 14. *Android Nougat* (versi 7.0)
- 15. *Android Oreo* (versi 8.0 8.1)
- 16. *Android Pie* (versi 9)
- 17. *Android Q* (versi 10)
- 18. *Android Red Velvet Cake* (versi 11)
- 19. *Android Snow Cone* (versi 12)
- 20. *Android Tiramisu* (versi 13)

Pembuatan aplikasi *Android* dapat menggunakan berbagai *platform* namun saat ini yang banyak digunakan yaitu *Android studio*. *Android studio* merupakan program yang mempunyai fasilitas – fasilitas yang diperlukan untuk membuat aplikasi *Android* atau yang sering disebut juga dengan *Integrated Development Environtment* yang disingkat dengan *IDE*.

#### <span id="page-25-0"></span>*2.4 Message Queuing Telemetry Transport (MQTT)*

*Message Queuing Telemetry Transport (MQTT)* adalah protokol pengiriman dan penerimaan data berstandar *OASIS* untuk *internet of thing* (*IoT*). *MQTT* dirancang sebagai transportasi perpesanan terbitkan / berlangganan yang sangat ringan yang ideal untuk menghubungkan perangkat jarak jauh dengan jejak kode kecil dan *bandwidth* jaringan minimal. *MQTT* saat ini digunakan di berbagai industri, seperti otomotif, manufaktur, telekomunikasi, minyak dan gas, dll.

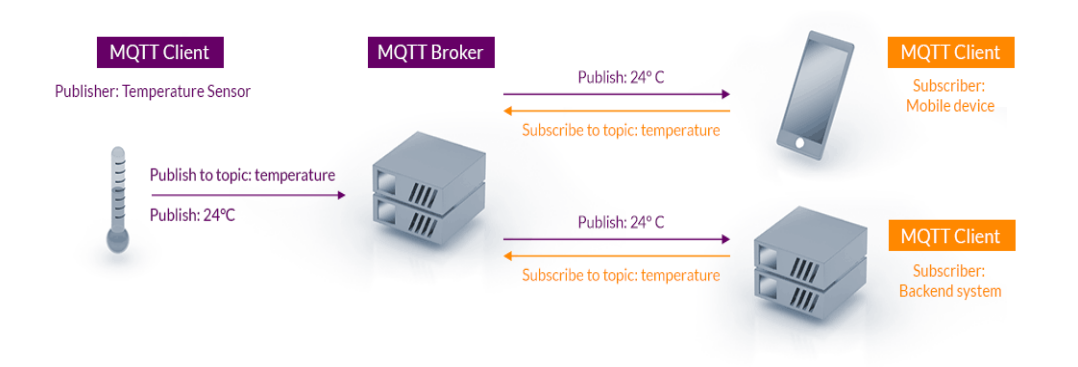

Gambar 3 *Arsitektur MQTT*

### <span id="page-25-2"></span><span id="page-25-1"></span>*2.5 Web Service*

*Web service* merupakan layanan yang dapat mengkomunikasikan dua aplikasi atau mesin yang diidentifikasi dengan *Uniform Resource Identifier (URI*). Fitur dari teknologi ini terexpos melalui internet menggunakan protokol dan bahasa standar internet. *Web service* dapat diimplementasikan menggunakan standar internet seperti *Extensible Markup Language (XML*).

Salah satu teknologi *web service* yang populer adalah *Representational State Transfer (REST*) atau sering disebut dengan *RESTful*. Contoh dari *RESTful web service* adalah *Amazon's Simple Storage Service (Amazon's S3*), *Google Maps*, dan *Atom Publishing Protocol*. Prinsip dari *request* ke *RESTful web service* merupakan suatu *HTTP Request.*[15]

### <span id="page-26-0"></span>*2.6 Flutter*

*Flutter* merupakan sebuah *framework* atau kit pengembangan perangkat lunak *open source* yang dikembangkan oleh perusahaan google untuk mengembangkan aplikasi *mobile* yang dapat dijalankan pada *Android* maupun IOS. *Framework flutter* menggunakan bahasa pemrograman *Dart.* Tidak hanya *mobile programming*, *framework flutter* juga dapat digunakan dalam pengembangan *web*. *Flutter* dapat menambahkan hasil modifikasi kode langsung ke aplikasi yang sedang berjalan dengan untuk memungkinkan waktu kompilasi yang cepat. Dalam pembuatan design antarmuka pengguna, flutter melibatkan komponen dasar yaitu ―*widget*‖. *Widget* dalam *framework flutter* menjelaskan interaksi, logika, dan desain elemen antarmuka pengguna dengan implementasi yang mirip seperti *React*. Namun dalam hal ini, *flutter* melakukan render *widget* itu sendiri berdasarkan per piksel. Terdapat dua jenis *widget* pada flutter yaitu *stateless widget* dan *statefull widget*. *Stateless widget* hanya diperbarui ketika inputnya berubah, sedangkan *statefull widget* dapat memanggil metode setState() untuk menggambarkan ulang dan memperbarui *state* internal.[16]

#### <span id="page-26-1"></span>**2.7 Metode** *Scrum*

*Scrum* merupakan sebuah kerangka kerja proses yang digunakan untuk pengembangan produk yang bersifat kompleks serta menjadikan produk bernilai tinggi secara produktif dan kreatif. *Scrum* sudah mulai digunakan sejak tahun 1990. Alasan digunakannya metode *scrum* dalam pengembangan dan mengelola aplikasi yaitu :

- 1. Untuk meneliti dan menggali teknologi, potensi dasar, dan kemampuan produk,
- 2. Untuk mengembangkan produk serta peningkatannya,
- 3. Untuk merilis produk dan peningkatannya dalam kurun waktu setiap hari,
- 4. Untuk mengembangkan dan memelihara operasional sistem dan lingkungan operasional lain untuk penggunaan produk,
- 5. Untuk mengelola dan memperbarui produk.

Metode *scrum* tepat digunakan dalam pengerjaan proyek secara tim, dikarenakan dalam pengerjaannya *scrum* dilakukan dengan berorganisasi sendiri yang berfokus pada tim. Setiap orang dalam metode *scrum* berkontribusi dengan cara apapun untuk dapat menyelesaikan pekerjaan. Dengan demikian, masing masing indiv*ID*u akan menyelesaikan disiplin apapun yang mereka ketahui, baik dari analisis, desain, pengembangan, tes dan lain lain.[13]

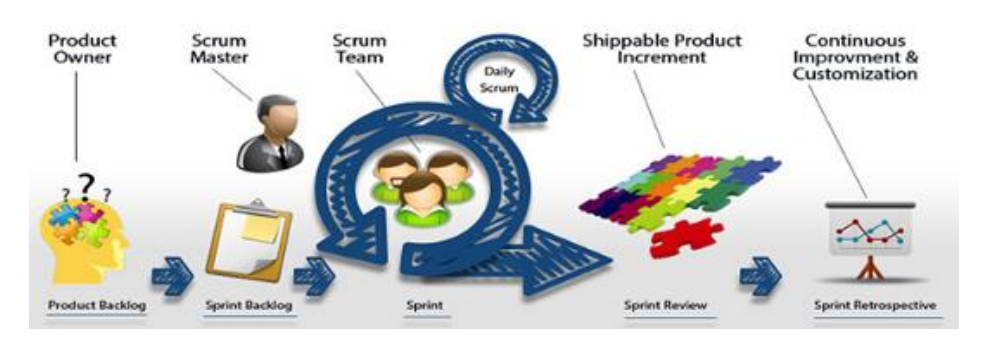

Gambar 4 *Metode Scrum*

### <span id="page-27-2"></span><span id="page-27-0"></span>**2.8 Sistem Informasi Geografis**

Sistem Informasi Geografis atau sering disingkat dengan SIG dalam bahasa inggris merupakan disiplin ilmu tentang penerepan ilmu geografi yang diintegrasikan ke dalam teknologi sehingga menghasilkan suatu informasi geografis secara digital. Sistem Informasi Geografis merupakan sistem berbasis komputer yang berguna untuk menyimpan, memanipulasi, dan menganalisa informasi geografis. Fungsi dari sistem ini adalah meningkatan kemampuan analisa informasi spasial untuk perencanaan dan pengambilan keputusan, SIG juga dapat memberikan informasi kepada pengambilan keputusan untuk analisa dan penerapan basis data keruangan.[4]

### <span id="page-27-1"></span>*2.9 PostgreSQL*

*PostgreSQL* merupakan sistem basis data yang dapat digunakan secara bebas. *Software* ini merupakan salah satu basis data yang paling banyak digunakan selain *MySQL* dan *Oracle*. *PostgreSQL* merupakan basis data yang dapat menyimpan data dalam bentuk berupa data objek geometric berupa titik, garis, dan area selain sehingga *PostgreSQL* dapat berhubungan dengan sistem informasi geografis. *PostgreSQL* dapat menambah dukungan dalam pendefinisian dan pengelolaan unsur – unsur spasial bagi sistem manajemen basis data objek relasional *PostgreSQL* dengan menggunakan *plugin PostGIS* yang berguna sebagai *spatial database engine*. *PostGIS* memiliki peran sebagai penyedia layanan spasial bagi sistem manajemen basis data yang memungkinkan *PostgreSQL* untuk digunakan sebagai *back-end* basis data spasial untuk perangkat lunak sistem informasi geografis.[17]

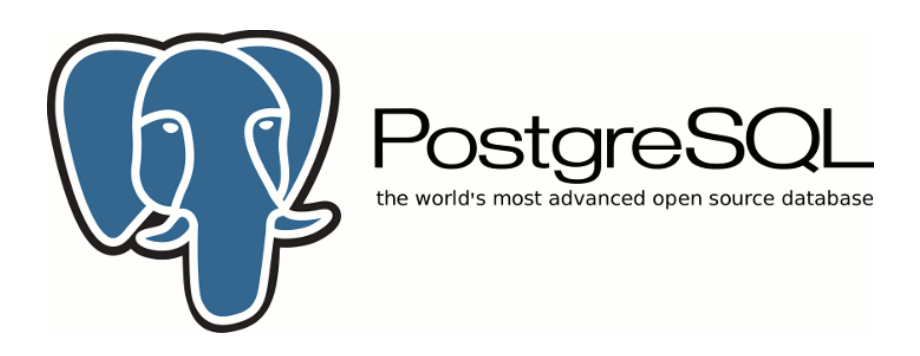

Gambar 5 *PostgreSQL*

### <span id="page-28-1"></span><span id="page-28-0"></span>*2.10 Unidentified Modeling Language (UML)*

*Unidentified Modeling Language* atau *UML* merupakan metode pemodelan visual sebagai sarana perancangan sistem berorientasi objek. *UML* dalam definisinya sendiri merupakan bahasa yang menjadi standar pada visualisasi, perancangan, dan pendokumentasian sistem *software*. *UML* sendiri memiliki beberapa fungsi diantaranya adalah memberikan bahasa pemodelan visual dari berbagai macam pemrograman maupun proses rekayasa kepada pengguna, *UML* tidak hanya digunakan untuk memodelkan perangkat lunak saja namun bisa memodelkan sistem berkonsep orientasi objek.[5]

*UML* memiliki beberapa jenis diagram yang berfungsi untuk pengembangan sebuah perangkat lunak yaitu sebagai berikut:

- 1. Struktural diagram
	- *a. Class Diagram*

*Class diagram* terdiri dari kelas, antarmuka, asosiasi, dan kolaborasi. *Class diagram* menggambarkan objek – objek yang ada di sistem.

*b. Object Diagram*

*Object diagram* menggambarkan hasil dari *class diagram*. *Object diagram* digunakan dalam pembuatan *prototype*

*c. Component Diagram*

*Component diagram* menggambarkan kumpulan komponen dan hubungan antar komponen. Komponen sendiri terdiri atas kelas, antarmuka, atau kolaborasi.

*d. Deployment Diagram*

*Deployment diagram* menggambarkan kumpulan *node* dan relasi antar *node*. *Node* merupakan entitas fisik dimana komponen terdeploy. Entitas fisik bisa berupa server atau perangkat keras lain.

#### *2. Behavioal diagram*

*a. Use Case Diagram*

*Use Case Diagram* menggambarkan kumpulan *Use Case, actor* dan relasi nya. Diagram ini adalah hubungan antara fungsional sistem dengan aktor internal maupun eksternal dari sistem

*b. Sequence diagram*

*Sequence diagram* menggambarkan interaksi yang menjelaskan aliran dari objek ke objek lainnya.

*c. Collaboration diagram*

*Collaboration diagram* merupakan bentuk lain dari *sequence diagram*, fungsinya adalah menggambarkan struktur organisasi dari sistem dengan pesan yang diterima dan dikirim.

*d. Statechart diagram*

*Statechart diagram* menggambarkan bagaimana sistem dapat bereaksi terhadap suatu kejadian dari dalam atau luar yang bertanggung jawab terhadap perubahan keadaan sistem.

*e. Activity Diagram*

*Activity Diagram* menggambarkan aliran kontrol sistem. Kegunaannya adalah untuk melihat kerja sistem ketika dieksekusi.

### <span id="page-30-0"></span>*2.11 Internet Of Thing*

*Internet of thing* atau disingkat *Iot* merupakan suatu konsep dimana objek memiliki kemampuan mentransfer data melalui jaringan tanpa memerlukan interaksi secara langsung oleh manusia ke manusia maupun manusia ke komputer. *Iot* memiliki berbagai contohnya dalam berbagi data, *remote control*, dan lain lain. *Iot* sudah banyak diterapkan untuk pengelolaan bahan pangan, elektronik, dan berbagai mesin atau teknologi lainnya yang tersambung pada jaringan lokal maupun global melalui sensor yang tertanam.[18]

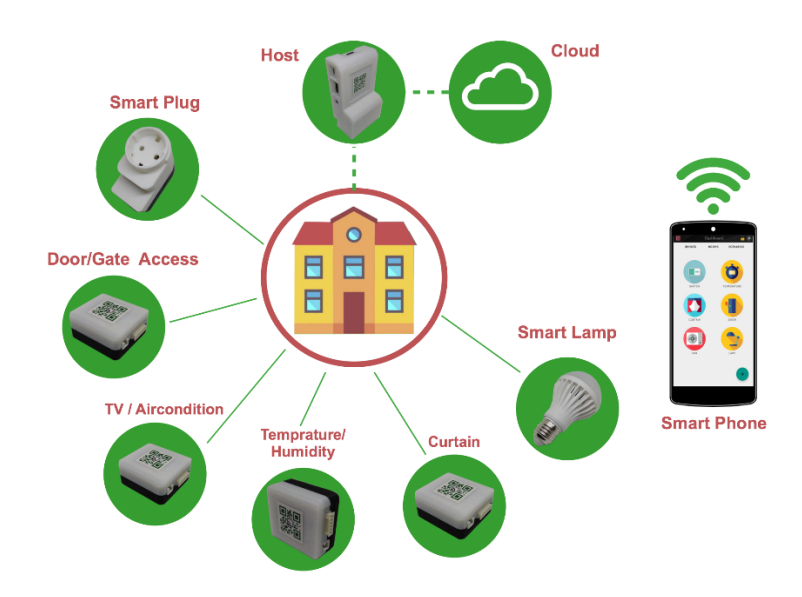

Gambar 6 *Internet of Thing*

<span id="page-30-1"></span>*Iot* bekerja dengan memanfaatkan argumen pemrograman, dimana argumen tersebut yang memerintah untuk menghasilkan suatu interaksi antar mesin terhubung secara otomatis tanpa campur tangan pengguna dan tidak memiliki batas jarak. *Iot* tidak memiliki batas jarak dikarenakan menggunakan internet sebagai penghubung antara kedua interaksi mesin.[18]

### <span id="page-31-0"></span>*2.12 Notifikasi*

*Notifikasi* dalam kamus besar bahasa Indonesia diartikan sebagai pemberitahuan atau kabar tentang penawaran barang dan sebagainya. Dalam ilmu teknologi, notifikasi merupakan sebuah pemberitahuan atau informasi diluar aplikasi untuk mempermudah pengguna dalam mengetahui berbagai hal terkait aplikasi atau sistem yang terkait. Contoh dari notifikasi bisa berupa *pop-up messages*, dan pemberitahuan pada bar notifikasi. Dalam penerapannya, notifikasi yang terhubung ke suatu aplikasi digunakan untuk mengetahui adanya peristiwa penting, atau suatu parameter penting yang telah diatur dalam pemrograman aplikasi. Dan notifikasi sendiri sudah menjadi salah satu komponen penting dalam setiap aplikasi.[19]

## **III. METODOLOGI PENELITIAN**

#### <span id="page-32-1"></span><span id="page-32-0"></span>**3.1 Waktu dan Tempat Penelitian**

Tugas akhir ini dilaksanakan dari bulan November 2022 sampai dengan Maret 2023. Perancangan sistem dilakukan di jurusan Teknik Elektro Universitas Lampung. Sementara dalam pengambilan data berasal dari *subscribe topic MQTT server* yang terhubung pada alat yang diletakkan pada lingkungan cagar alam Gunung Anak Krakatau dan basis data *PostgreSQL* menggunakan *Rest API* .

### <span id="page-32-2"></span>*3.2 Project Scope*

Pengerjaan penelitian ini berkaitan dengan beberapa penelitian lain yang berkolaborasi untuk membangun sistem pemantauan dan peringatan dini bencana. Diagram keseluruhan *project* yang dikerjakan adalah sebagai berikut :

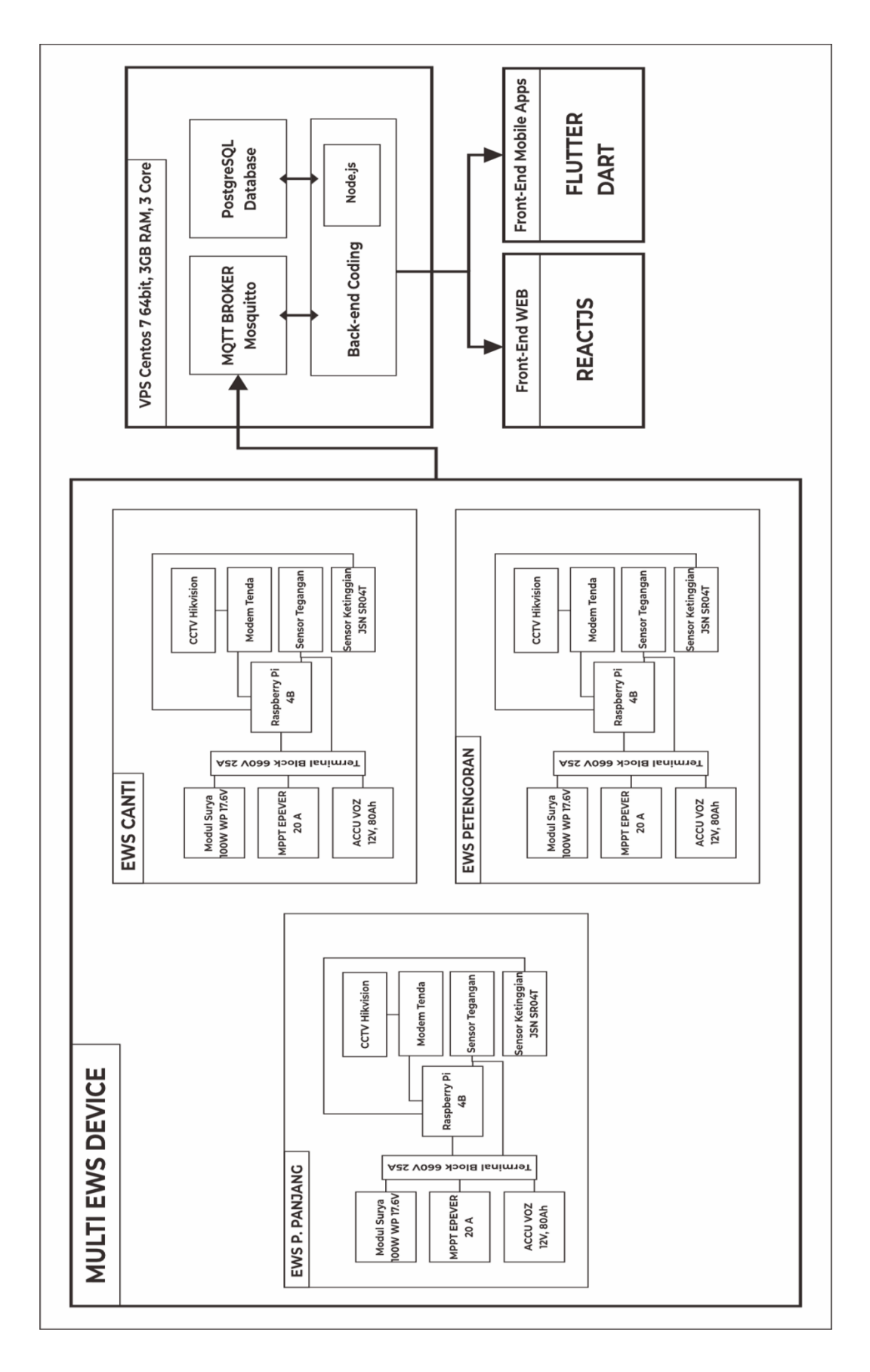

<span id="page-33-0"></span>Gambar 7 Diagram Keseluruhan Pengembangan Sistem

Proyek pengembangan *Early Warning System* (*EWS*) untuk kawasan perairan sekitar gunung anak krakatau memiliki tiga bagian bidang pengerjaan yaitu bidang *embedded system*, bidang *back-end programming*, dan bidang *front-end programming*. Bidang *embedded system* mengelola alat yang berisikan sensor sebagai pengirim data yang terpasang pada tiga lokasi : dermaga canti, hutan mangrove petengoran, dan dermaga panjang. Data tersebut kemudian diambil oleh tim *back-end developer* untuk disimpan ke dalam *virtual private server* dan dikelola untuk menghasilkan data yang bisa ditampilkan oleh *front-end*. Tim *front-end* menyediakan dua media penampil yaitu versi *web* dan versi *mobile application*.

Dalam pengerjaan proyek ini, penelitian ini hanya akan berfokus pada bagian *front-end mobile application*, sementara bagian lain seperti perangkat *EWS* yang merupakan rangkaian *hardware* sensor pemantauan dan bagian *server* akan dikerjakan dalam penelitian lain.

*Front-end mobile application* dalam proyek ini memiliki fungsi sebagai penampil data dari *server* yang diambil dari perangkat sensor. Dalam hal ini platform yang digunakan adalah *Android* dengan menggunakan *framework flutter* dan bahasa pemrograman *dart.* Sumber data yang diambil berasal dari *virtual private server (VPS)* milik Dr. Ing. Ardian Ulvan, S.T., M.Sc yang pengerjaannya dikelola oleh tim *back-end* dari proyek *early warning system* Gunung Anak Krakatau.

## <span id="page-35-0"></span>**3.3 Alat dan Bahan**

## <span id="page-35-1"></span>**3.3.1 Alat**

Perangkat keras dan perangkat lunak yang digunakan sebagai alat untuk pembuatan tugas akhir ini adalah sebagai berikut:

<span id="page-35-2"></span>Tabel 1 Alat *(hardware dan software)* pengembangan sistem

| N <sub>o</sub> | Perangkat     | Specifikasi              | Kegunaan           | Jumlah         |
|----------------|---------------|--------------------------|--------------------|----------------|
| $\mathbf{1}$   | Laptop        | Intel core-i5-8250U, RAM | Perangkat          | 1              |
|                |               | 12 GB, HDD 1000GB        | pembuatan<br>dan   |                |
|                |               |                          | pengujian          |                |
|                |               |                          | aplikasi           |                |
| $\overline{2}$ | Smartphone    | Android Version<br>11    | Pengujian          | $\overline{2}$ |
|                | Android       | Velvet<br>Cake,<br>Red   | aplikasi           |                |
|                |               | Helio G85 Processor,     |                    |                |
|                |               | RAM 4GB.                 |                    |                |
|                |               | Android Version 6.0      |                    |                |
|                |               | Marsmallow,              |                    |                |
|                |               | Qualqomm MSM 8939        |                    |                |
|                |               | Snapdragon<br>615        |                    |                |
|                |               | Processor, RAM 3GB.      |                    |                |
| 3              | Visual studio | Version 1.69.2.0         | Perangkat<br>lunak | $\mathbf{1}$   |
|                | code          |                          | pembuatan          |                |
|                |               |                          | aplikasi           |                |
| $\overline{4}$ | <b>MQTT</b>   | Version 9.74             | Penghubung data    | $\mathbf{1}$   |
|                |               |                          | dan<br>sensor      |                |
|                |               |                          | aplikasi           |                |
| 5              | <b>MQTTX</b>  | Version 9.7.4            | Penghubung data    | $\mathbf{1}$   |
|                |               |                          | dan<br>sensor      |                |
|                |               |                          | aplikasi           |                |
| 6              | Adobe XD      | <b>Version 54.1.12</b>   | Perangkat<br>lunak | $\mathbf{1}$   |
|                |               |                          | perancangan        |                |
|                |               |                          | mockup aplikasi    |                |
| $\overline{7}$ | Figma.com     | Website                  | Website            | $\mathbf{1}$   |
|                |               |                          | perancangan        |                |
|                |               |                          | mockup aplikasi    |                |
| 8              | Android       | Emulator Android Studio  | Pengujian          | $\mathbf{1}$   |

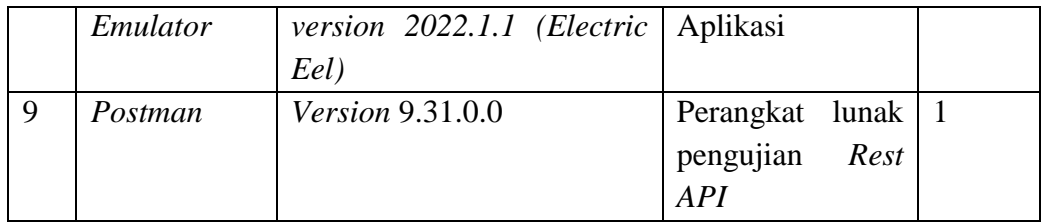

## <span id="page-36-0"></span>**3.3.2 Bahan**

Perangkat yang digunakan sebagai bahan untuk pembuatan tugas akhir ini adalah sebagai berikut:

<span id="page-36-1"></span>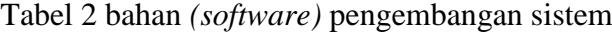

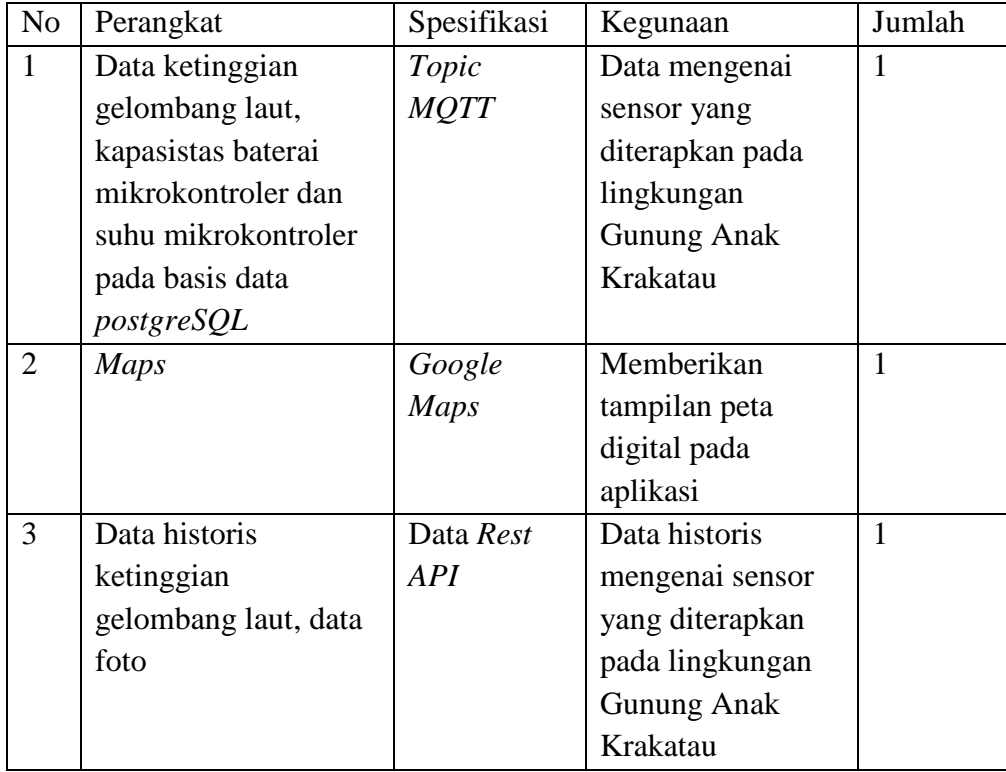

#### <span id="page-37-0"></span>**3.4 Tahapan Penelitian**

Metode yang digunakan pada penelitian ini mengikuti metode pengembangan *scrum.* Berikut merupakan gambaran dari tahapan penelitian menggunakan metode *scrum*.

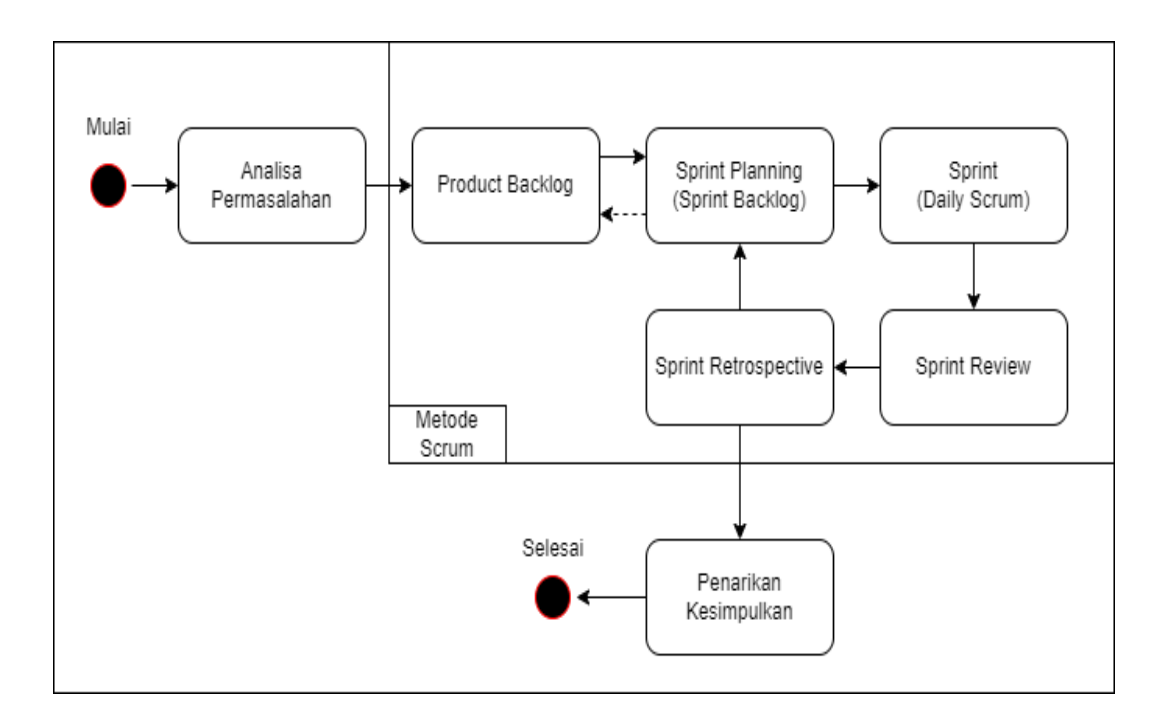

<span id="page-37-2"></span>Gambar 8 Diagram Alir Penelitian Menggunakan Metode *Scrum*

#### <span id="page-37-1"></span>**3.4.1 Analisis Permasalahan**

Pada tahap ini diadakan analisis permasalahan pada sistem pemantauan gunung anak Krakatau. Saat ini alat pemantau yang terpasang belum terdapat media pemantauan data dari alat tersebut. Data pemantuan masih tersimpan dalam basis data dan belum terdapat antarmuka pengguna untuk melihat data hasil pemantauan. Sehingga diperlukannya pembuatan aplikasi yang dapat mengambil data pada basis data yang digunakan dan menampilkannya pada aplikasi tersebut. Aplikasi penampil ini dibuat dengan dua versi yaitu mobile

dan web. Namun, dalam penelitian ini hanya berfokus pada pembuatan versi mobile. Antarmuka aplikasi mobile yang dibuat mengikuti dengan kebutuhan dari alat yang terpasang yaitu sensor cuaca, sensor seismic, sensor ketinggian air dan sensor buoy. Dalam hubungan antara aplikasi dan basis data nya dibutuhkan adanya koneksi ke MQTT . pengaturan koneksi MQTT ini dilakukan dengan mengatur broker, TCP port, serta websocket MQTT kemudian melakukan subscribe topic MQTT. 3 Topic dari MQTT ini digunakan sebagai penghubung agar aplikasi dapat mengambil data pada sensor dan menampilkan data nya pada antarmuka aplikasi. Berikut arsitektur pada sistem tersebut.

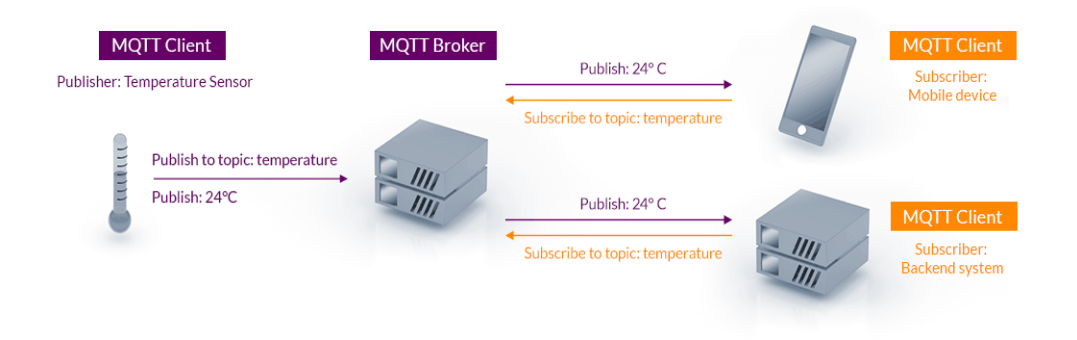

Gambar 9 Arsitektur hubungan aplikasi dengan basis data.

<span id="page-38-1"></span>Pengguna melakukan subscribe topic ke MQTT melalui jaringan internet kemudian MQTT akan memproses untuk pengambilan data pada basis data melalui server. Basis data akan memberikan response melalui server kepada API. Kemudian API akan menyajikan data sesuai dengan request yang dilakukan pengguna dari android.

### <span id="page-38-0"></span>*3.4.2 User Story*

*User story* adalah bagian penting yang selanjutnya, dimana pada *user story*  ini adalah menceritakan bagaimana pandangan orang pertama mengenai apa saja yang akan dilakukan oleh *user*.

Terdapat beberapa *user story* diantaranya, yaitu

- 1. Pengguna aplikasi ingin melihat data sensor *seismic*
- 2. Pengguna aplikasi ingin melihat data sensor cuaca
- 3. Pengguna aplikasi ingin melihat data sensor ketinggian air
- 4. Pengguna aplikasi ingin melihat data sensor *buoy*
- 5. Pengguna aplikasi ingin melihat mapgis sensor *seismic*
- 6. Pengguna aplikasi ingin melihat mapgis sensor cuaca
- 7. Pengguna aplikasi ingin melihat mapgis sensor ketinggian air
- 8. Pengguna aplikasi ingin melihat mapgis sensor *buoy*
- 9. Pengguna aplikasi ingin melihat titik koordinat lokasi sensor *buoy*
- 10. Pengguna aplikasi ingin mendapatkan notifikasi dari data sensor

### <span id="page-39-0"></span>**3.4.3** *Product Backlog*

*Product backlog* merupakan tahapan untuk menentukan fungsi yang perlu diterapkan dan dikembangkan dalam sebuah produk. *Product backlog* dirancang oleh *product owner* dan peneliti melakukan analisis terhadap kebutuhan sistem. Hasil analisis dijadikan *product backlog* yang kemudian dikerjakan pada bagian *sprint*. Berdasarkan pada analisis permasalahan yang dilakukan maka kebutuhan dari sistem pemantauan Gunung Anak Krakatau berbasis *Android* yaitu sebagai berikut:

- a. Sistem mampu menampilkan data sensor *buoy*, sensor *seismic*, sensor ketinggian air dan sensor cuaca yang telah tersimpan pada basis data postgresql.
- b. Sistem mampu menampilkan informasi geografis berupa peta yang menunjukkan warna logo sensor berdasarkan pada besar kecil nya data sensor terkait yang ada pada basis data postgresql.
- c. Sistem mampu menampilkan posisi sensor buoy yang terhubung dengan GPS

d. Sistem mampu memberikan notifikasi ketika terjadi perubahan data pada sensor sensor yang terpasang.

Dalam perancangan produk, masih terdapat kekurangan atau batasan sistem. Batasan batasan tersebut adalah sebagai berikut.

- a. Aplikasi hanya bisa menampilkan data apabila terhubung ke internet.
- b. *Software* yang digunakan adalah *Visual studio code.*
- c. Basis data yang digunakan adalah *Postgresql*
- d. Aplikasi *Android* yang dibuat dapat berjalan pada *Android* versi *Marsmallow* (*version* 6) atau versi yang lebih tinggi

## <span id="page-40-0"></span>*3.4.4 Sprint planning*

Pada tahapan ini seluruh tim *scrum* yaitu *product owner*, *scrum master*, dan tim pengembang melakukan *meeting*. *Product owner* Memaparkan *product backlog* yang sudah dirancang kepada *scrum master* dan tim pengembang. Kemudian tim *scrum* menentukan *sprint backlog* yang akan dikerjakan oleh tim pengembang dan juga waktu yang dibutuhkan dalam pengembangan setiap *sprint*. Setelah dilakukan analisa terdapat 3 buah *Sprint planning* yaitu sebagai berikut

- 1. Sprint planning pertama akan dilakukan sprint pengembangan yang bertujuan untuk melakukan *prototype design interface,* pengonsepan dan perancangan basis data, dan pengonsepan sistem kebutuhan perangkat lunak dari aplikasi pemantauan Gunung Anak Krakatau. Lama waktu pengerjaan dari sprint ini adalah 1 minggu.
- 2. Sprint planning kedua akan dilakukan sprint pengkodean aplikasi untuk design interface tampilan seluruh menu aplikasi, dan maps aplikasi pada platform android studio. Lama pengerjaan dari sprint ini adalah 3 minggu.
- 3. Sprint planning ketiga akan dilakukan sprint pengkodean aplikasi untuk penghubungan aplikasi android dengan basis data postgresql. Lama pengerjaan dari sprint ini adalah 4 minggu.

## <span id="page-41-0"></span>*3.4.5 Sprint Backlog*

Berdasarkan dari *Sprint planning* yang telah direncanakan, maka d*ID*apatkan sebuah *sprint backlog* sebagai berikut.

<span id="page-41-1"></span>Tabel 3 *Sprint Backlog*

| Sprint ID        | <b>Backlog</b> Item                                      | Estimasi       |
|------------------|----------------------------------------------------------|----------------|
|                  |                                                          | (dalam hari)   |
| 001              | Pembuatan prototype design interface                     | $\mathbf{1}$   |
| 002              | Perancangan UML untuk kebutuhan perangkat lunak          | $\overline{2}$ |
| 003              | Perancangan ER Diagram basis data perangkat lunak        | $\mathbf{1}$   |
| 004              | Perancangan basis data perangkat lunak                   | $\overline{3}$ |
| 005              | Perancangan tampilan loading screen, dan menu utama      | $\overline{2}$ |
|                  | aplikasi menggunakan Android studio                      |                |
| 006              | Perancangan tampilan sensor buoy                         | $\mathbf{1}$   |
| 007              | Perancangan tampilan grafik aktifitas sensor buoy        | $\overline{2}$ |
| 008              | Perancangan tampilan sensor cuaca                        | $\mathbf{1}$   |
| 009              | Perancangan tampilan grafik aktifitas sensor cuaca       | $\overline{2}$ |
| 010              | Perancangan tampilan sensor seismic                      | 1              |
| $\overline{011}$ | Perancangan tampilan grafik aktifitas sensor seismic     | $\overline{2}$ |
| 012              | Perancangan tampilan sensor ketinggian air               | $\mathbf{1}$   |
| 013              | Perancangan<br>tampilan<br>grafik<br>aktifitas<br>sensor | $\overline{2}$ |
|                  | ketinggian air                                           |                |
| 014              | Perancangan tampilan Maps dan icon sensor pada           | $\overline{2}$ |
|                  | Maps aplikasi                                            |                |
| 015              | Perancangan tampilan Maps untuk global positioning       | $\mathbf{1}$   |
|                  | system dari sensor buoy                                  |                |
| 016              | Melakukan koneksi basis data terhadap aplikasi yang      | 2              |
|                  | dibuat                                                   |                |
| 017              | Pembuatan REST API basis data aplikasi                   | $\mathbf{1}$   |
| 017              | Melakukan pengkodean koneksi API untuk tampilan          | $\overline{2}$ |
|                  | sensor buoy dengan basis data                            |                |

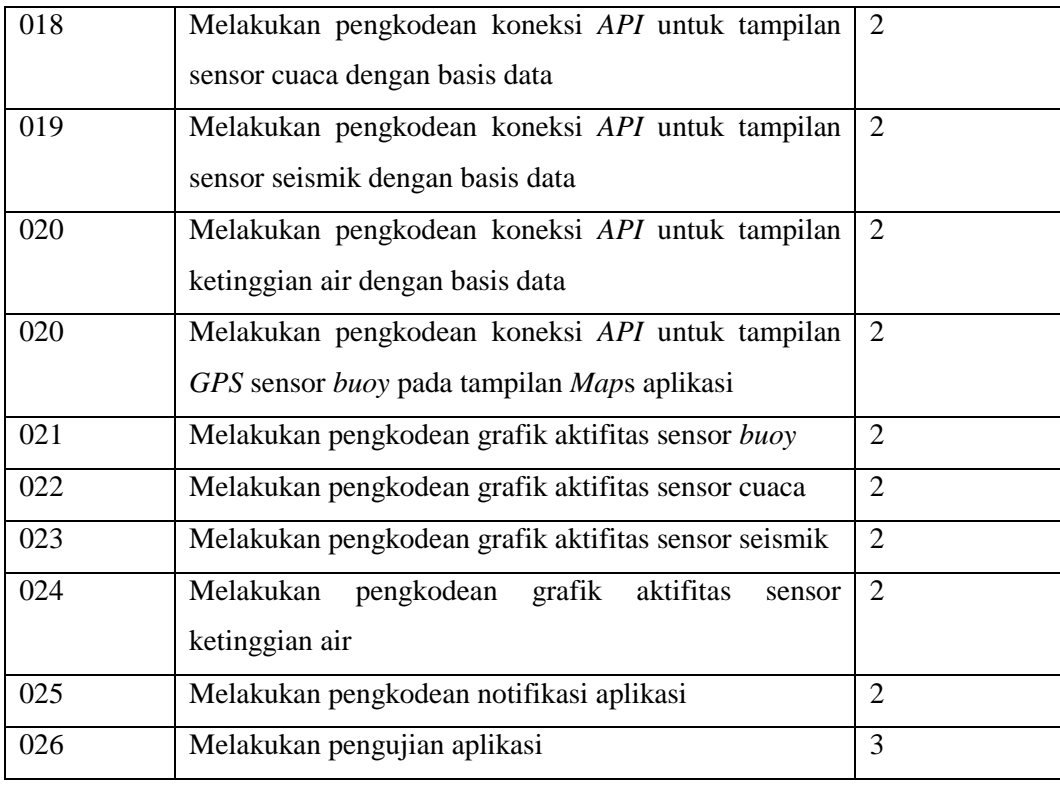

### <span id="page-42-0"></span>*3.4.6 Daily scrum*

Pada tahapan ini tim *scrum* melakukan pengerjaan sesuai dengan *sprint backlog* yang telah disusun. *Daily scrum* dilakukan setiap hari selama *sprint* berlangsung. Pada tahapan ini berisi tentang hasil dari proses setiap *sprint ID* yang ditetapkan.

a. Pembuatan *prototype design interface*

*Prototype* awal pada sistem pemantauan Gunung Anak Krakatau berbasis *Android* memiliki beberapa rancangan awal yaitu sebagai berikut:

1. Rancangan Aplikasi

Pada rancangan aplikasi terdapat logo dan tampilan informasi yang diterima oleh pengguna pada aplikasi. Logo aplikasi ditunjukan pada gambar 10 dan tampilan aplikasi ditunjukan pada gambar 11 sampai dengan 16

## 1.a Rancangan logo aplikasi

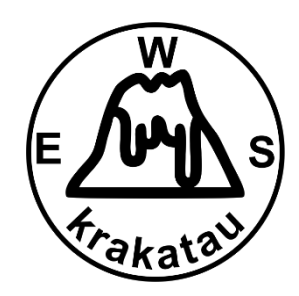

Gambar 10 Logo Aplikasi

<span id="page-43-0"></span>*1.b Splash screen* 

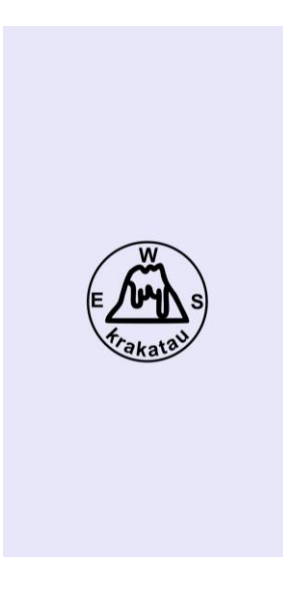

<span id="page-43-1"></span>Gambar 11 Tampilan *Splash Screen* Aplikasi

## 1.c *Menu* Pilihan Sensor

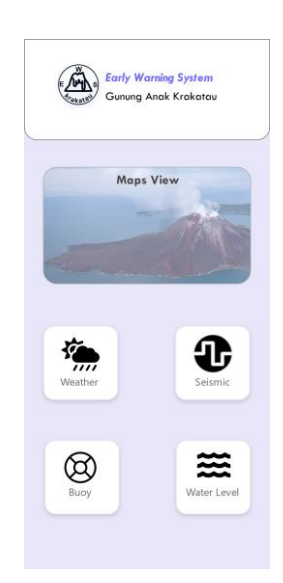

Gambar 12 Tampilan *Menu* Pilihan Sensor

## <span id="page-44-0"></span>1.d Tampilan Salah Satu Data Sensor

<span id="page-44-1"></span>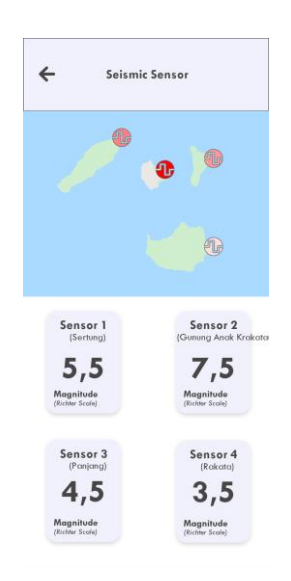

Gambar 13 Tampilan Salah Satu Data Sensor

1.e Tampilan *Map GIS* Salah Satu Sensor

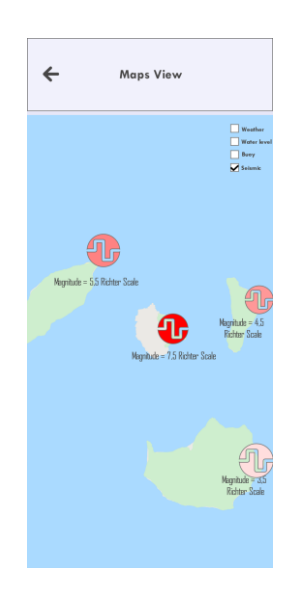

Gambar 14 Tampilan *Map GIS* Salah Satu Sensor

<span id="page-45-0"></span>1.f Tampilan *Map GIS* Seluruh Sensor

<span id="page-45-1"></span>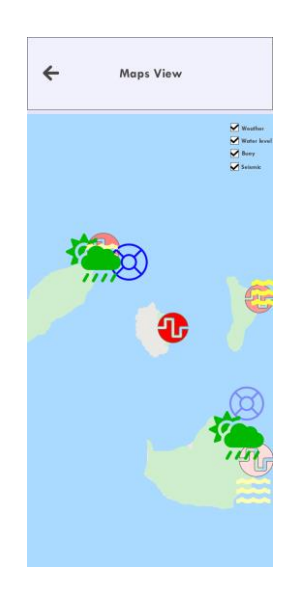

Gambar 15 Tampilan *Map* GIS Seluruh Sensor

### 1.g Tampilan *GPS* Pada *Map*

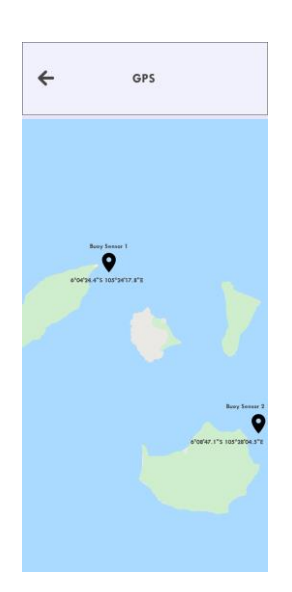

Gambar 16 Tampilan *GPS* Pada *Map*

### <span id="page-46-2"></span><span id="page-46-0"></span>*3.4.7 Sprint Review*

Tahapan ini merupakan tahapan yang diselenggarakan di akhir *sprint* yang berguna untuk menginspeksi *increment* dan mengadaptasi *product backlog* jika diperlukan. Peninjauan dilakukan dengan melihat berdasarkan *sprint backlog* yang telah dijadwalkan.

#### <span id="page-46-1"></span>*3.4.8 Sprint retrospective*

Tahapan ini merupakan tahapan akhir dari sebuah pertemuan *sprint* dalam *scrum*. Pada tahapan ini dilakukan evaluasi terhadap kinerja dari tim *scrum*. *Sprint retrospective* berfokus pada evaluasi akhir dari kegiatan yang telah dilakukan selama *sprint* berlangsung. Pada tahap ini juga dilakukan pengujian system akhir agar system dapat berjalan sesuai dengan yang diharapkan. Pengujian system dilakukan dengan metode *black box* untuk mengetahui kesesuaian sistem dengan kebutuhan fungsional pengguna dan validasi *product backlog* dengan *project owner*

## **V. KESIMPULAN DAN SARAN**

## <span id="page-47-1"></span><span id="page-47-0"></span>**5.1 Kesimpulan**

- 1. Data sensor ketinggian air, forecasting ketinggian air, data tegangan baterai, dan data suhu mikrokontroler yang terhubung pada *node red* dapat diambil dengan mengsubscribe *topic MQTT* dan ditampilkan pada aplikasi.
- 2. Data historis ketinggian air, data foto yang tersimpan pada basis data *PostgreSQL* dapat diambil dengan request *Rest API* dan ditampilkan pada aplikasi.
- 3. Notifikasi aplikasi pada *smartphone* dapat muncul ketika data yang masuk sesuai dengan parameter notifikasi.

### <span id="page-47-2"></span>**5.2 Saran Penelitian**

- 1. Mengembangkan aplikasi untuk menerima dan menampilkan data yang lebih banyak dengan menambahkan variabel data lainnya.
- 2. Mengembangkan aplikasi untuk memberikan notifikasi menggunakan platform aplikasi *social media*.
- 3. Mengembangkan aplikasi untuk *multiplatform* agar dapat berjalan pada sistem operasi *iOS* dan lain lain.

## **DAFTAR PUSTAKA**

- <span id="page-48-0"></span>[1] I. SUTAWIDJAJA, "Pertumbuhan Gunung Api Anak Krakatau setelah letusan katastrofi s 1883," *Indones. J. Geosci.*, vol. 1, no. 3, pp. 143–153, 2006, doi: 10.17014/ijog.vol1no3.20063.
- [2] G. Hati, A. Suprayogi, and B. Sasmito, "Aplikasi Penanda Lokasi Peta Digital Berbasis Mobile Gis Pada Smartphone Android," J. Geod. Undip, vol. 2, no. 4, p. 82406, 2013.
- [3] P. Putra, "Perancangan Konseptual Aplikasi Android Untuk Tanggap Bencana Menggunakan Data Crowdsourcing," Device, vol. 11, no. 2, pp. 53–57, 2021, doi: 10.32699/device.v11i2.2213.
- [4] K. I. Santoso and M. N. Rais, "Implementasi Sistem Informasi Geografis Daerah Pariwisata Kabupaten Temanggung Berbasis Android dengan Global Positioning System (GPS)," Sci. J. Informatics, vol. 2, no. 1, pp. 29–40, 2016, doi: 10.15294/sji.v2i1.4526.
- [5] D. Lukmanudin, F. Yusuf, and I. Lesmana, "Sistem Informasi Mitigasi Bencana BPBD Kabupaten Kuningan Berbasis Android," *J. Nuansa Inform.*, vol. 11, no. 2, pp. 11–17, 2017.
- [6] Totok Budioko, "Sistem Monitoring dan Pengendalian Suhu dan Kelembaban Ruang pada Rumah Walet Berbasis Android , Web , dan SMS," *Semantik*, vol. 2013, no. November, p. 6, 2016.
- [7] C. E. Prastio and N. Ani, "Aplikasi Self Service Menu Menggunakan Metode Scrum Berbasis Android ( Case Study : Warkobar Café Cikarang )," *J. PETIR*, vol. 11, no. 2, pp. 203–220, 2018.
- [8] Arafat Febriandirza, "Perancangan Aplikasi Absensi Online Dengan Menggunakan Bahasa Pemrograman Kotlin," *PSEUDOCODE*, vol. 6, no. 1, pp. 53–59, 2019, [Online]. Available: www.ejournal.unib.ac.id/index.php/pseudocode%0APERANCANGAN
- [9] R. Olyazadeh, K. Sudmeier-rieux, M. Jaboyedoff, M. Derron, and S. Devkota, "An offline – online Web-GIS Android application for fast data acquisition of landslide hazard and risk," Nat. Hazards Earth Syst. Sci., vol. 17, no. 4, pp. 549–561, 2017, doi: 10.5194/nhess-17-549-2017.
- [10] Q. Ye, S. Kang, F. Chen, and J. Wang, "Monitoring glacier variations on Geladandong mountain , central Tibetan Plateau , from 1969 to 2002 using remote-sensing and GIS technologies," vol. 52, no. 179, pp. 537–545, 2006.
- [11] C. Series, "The Innovation Development of Early Flash Flood Warning System Based on Digital Image Processing through Android Smartphone The Innovation Development of Early Flash Flood Warning System Based on Digital Image Processing through Android Smartphone," Conf. Ser. *Pap.*, vol. 1477, no. 3, 2020, doi: 10.1088/1742-6596/1477/3/032015.
- [12] G. Sujith, P. V Vinod, M. S. Vinaya, and S. S. Babu, "Real-time vibration monitoring in Android smart phone using Location Based Service," *Int. J. Innov. Res. Sci. Eng. Technol.*, vol. 3, no. 3, pp. 10022–10028, 2014.
- [13] P. Adi and G. Permana, "Scrum Method Implementation in a Software Development Project Management," Int. J. Adv. Comput. Sci. Appl., vol. 6, no. 9, pp. 198–204, 2015.
- [14] S. Kaleel and S. Harishankar, "Applying Agile Methodology in Mobile Software Engineering: Android Application Development and its Challenges,‖ *Comput. Sci. Tech. Reports*, p. 11, 2013, [Online]. Available: http://digitalcommons.ryerson.ca/compsci\_techrpts/4/?utm\_source=digitalc ommons.ryerson.ca/compsci\_techrpts/4&utm\_medium=PDF&utm\_campai gn=PDFCoverPages
- [15] M. R. S. Surendra, "Implementasi PHP Web Service Sebagai Penyedia Data Aplikasi Mobile," *J. Ultim.*, vol. 6, no. 2, pp. 85–93, 2014, doi: 10.31937/ti.v6i2.341.
- [16] F. Enggar Krisnada and R. Tanone, "Aplikasi Penjualan Tiket Kelas Pelatihan Berbasis Mobile menggunakan Flutter," J. Tek. Inform. dan Sist. *Inf.*, vol. 5, no. 3, pp. 281–295, 2020, doi: 10.28932/jutisi.v5i3.1865.
- [17] M. A. Rosid, "Implementasi JSON untuk Minimasi Penggunaan Jumlah Kolom Suatu Tabel Pada Database PostgreSQL," JOINCS (Journal *Informatics, Network, Comput. Sci.*, vol. 1, no. 1, p. 33, 2017, doi: 10.21070/joincs.v1i1.802.
- [18] F. Khair, "Sistem Jaringan Computer Based Test," *J. Ilm. Teknol. Inf.*, vol. IV, no. 3, pp. 62–66, 2015.
- [19] A. H. Saptadi and J. Arifin, "Sistem Pemantau Suhu dan Kelembaban Ruangan Dengan Notifikasi Via Email,‖ *Pros. Semin. Nas. Multi Disiplin Ilmu Call Pap. Unisbank*, no. 128, pp. 978–979, 2016.